# **Affichage en mode vignettes (M)**

Permet d'activer ou désactiver l'affichage des images d'un registre sous forme de **vignettes**. Chaque vignette est cliquable afin d'accéder directement à la page voulue.

# **Permet d'avoir des options d'affichages plus complètes.**

#### **Action de la souris**

Par défaut l'action de la souris est le **déplacement**. En effet, un clic-glisser permet de déplacer les images du registre, vers le haut et le bas, ou la gauche et droite si un zoom est opéré.

Le mode de **zoom/zone** permet de sélectionner une partie de l'image afin d'opérer un zoom sur cette partie là. La zone de cadrage est proportionnelle à la taille de l'écran de l'internaute.

#### **Mode d'affichage**

Par défaut, le mode d'affichage est **par lot**, cela veut dire que les images d'un registre sont toutes visibles avec la barre de défilement verticale, la molette de la souris ou la pagination en bas à droite. Le mode **par vue** permet de n'afficher qu'une image à la fois, seul les boutons de pagination fonctionneront.

# **Options de zoom (+) (-)**

Permet **d'agrandir ou réduire** l'image afin de la rendre plus grande et précise ou plus petite.

# **Options de rotation (G) (D)**

Permet de faire pivoter l'image de 90° vers la **gauche** ou vers la **droite**, à **180°** ou retour à la **normale**.

## **Options de luminosité, contraste et négatif**

Permet de changer les propriétés de l'image afin de la rendre plus lisible et faire ressortir des détails. La **luminosité** et le **contraste** peuvent être augmenté ou diminué. Le **négatif** permet d'inverser les couleurs.

# **C** Conservation et restauration des paramètres du visualiseur

Le **cadenas** va conserver vos réglages lors du changement de page dans le document. **(K)**

Dès lors que vous changerez de page, les paramètres de **rotation**, **luminosité**, **contraste** et **négatif** seront **conservés**.

A l'inverse, les **flèches** remettrons les paramètres du visualiseur à la **normale**. **(R)**

## **Différents outils secondaires**

# **Options d'impression (P)**

C'est ici que vous pourrez récupérer une partie du document au format **PDF**. Vous pourrez choisir la **zone d'impression** à la souris ou à la zone visible, le **format d'impression** et **l'orientation** de la page ainsi que vos **commentaires** personnels.

**(C)** Le **calendrier révolutionnaire** afin de savoir en un coup d'œil une date révolutionnaire ou l'inverse d'une date affichée dans le document visionné.

**(A)** Les **albums** permettent de **sauvegarder**, dans votre compte **privé**, des registres afin de les retrouver plus **facilement** par la suite. Vous aurez la possibilité de commenter vos albums. Très utile pour sauvegarder une **recherche** sur un document très long.

**(L)** Le lien **permanent** permet de récupérer un lien unique et viable sur la **durée** pour la page du document en cours de lecture. Très utile pour **partager** par mail et réseaux sociaux ou **mémoriser** une page dans vos favoris.

**(E)** Rapporter une erreur dans le document affiché. Cette option permet de **contacter** directement le service des **Archives** pour leur signaler qu'un **problème** est survenu sur le registre. Aussi bien une page manquante, une image altérée, un problème d'indexation ou autres problèmes.

**(H)** Aide au visualiseur qui se réfère à ce propre document.

**(F)** Permet de mettre le visualiseur en plein écran, faire ECHAP pour quitter le plein écran.

### **Quelques raccourcis clavier :**

Le visualiseur permet d'utiliser quelques raccourcis clavier pour aider à la navigation.

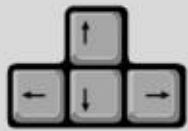

Les flèches de **gauche** et du **haut** permettent de reculer de 1 page. Les flèches de **droite** et **bas** permettent d'avancer de 1 page.

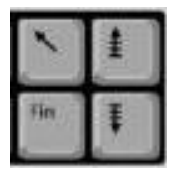

**Début** et **fin** permettent d'aller au début ou à la fin du document. "**Page précédente**" ou "**page suivante**" permettent de reculer ou avancer de 10 pages.

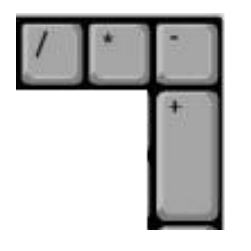

"**+**" et "**-**" permettent de zoomer l'image "**\***" permet d'effectuer un zoom à 100% de l'image "**/**" permet d'effectuer un zoom en pleine page

Chaque outils de la barre horizontal peuvent être activé par une touche du clavier. Au passage de la souris, vous verrez l'info-bulle *titre* et entre parenthèse la touche du clavier :

Restaurer les réglages (R)